# **INSTALLATION & COMMISSIONING**

- 1.Mount the device inside a DIN transmitter housing or onto a DIN-rail mounting bracket.
- 2. Connect the sensor to the 8-pin 2.54 mm

2. Connect the sensor to the 8-pin 2.54 mm sensor connector.

NOTE: The 6 GPIO pins exposed on the green screw connector are 3.3V signal level. Do not connect voltages higher than 3.6V to these pins as it will damage the the device.

3. Connect a DC power supply (12-32V) to

NOTE: An external SELV power supply (12-32V) should always be connected to the V-V+ loop terminals in order to operate the USB port . If no PSU is available a PP3 type 9V battery could be used for quick firmware upload purposes.

- 4. Download and install the Arduino IDE from Arduino.cc (minimum version 1.8.2)
- In the boards manager (Tools->Boards Manager) search for "Industruino" and install the "Industruino SAML Boards" package.

For Windows users: before connecting the Industruino download and install the USB driver from:

https://static.industruino.com/downloads/drivers/drivers-industruino-windows-1.0.0.zip

6. Connect the 4-20mA.ker to your computer

via the USB-micro port.

NOTE: The use of a USB isolator is recommended (see safety instructions on reverse side for further information).

- Select "Industruino 4-20mA.ker" from Tools->Board
- 8. Select your serial port from Tools->Port
- 9. Select the SERCOM configuration from Tools->Serial configuration
- 10. Select the 3.3V sensor power rail startup status from Tools->External 3.3V initial status
- 11. Upload your first sketch.

# 4-20mA.ker PINOUT

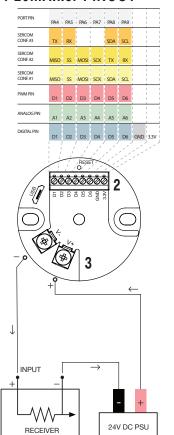

## Internal functions

| Arduino pin            | Peripheral function                    | Instruction                                                                       |
|------------------------|----------------------------------------|-----------------------------------------------------------------------------------|
| PIN_DAC0               | DAC 4-20mA loop<br>control             | analogWrite() value<br>between 0-4095 to<br>control loop current<br>of 3.8-20.7mA |
| PIN_EXT_3V3_<br>ENABLE | Control 3.3V supply<br>rail for sensor | digitalWrite() 1 for on,<br>0 for off.                                            |
| D0                     | On-board LED                           | digitalWrite() 1 for on,<br>0 for off.                                            |

# **CODE REFERENCE**

### Set DAC resolution

Syntax analogWriteResolution(bit):

## Parameters bit: 8, 10, 12

analogWriteResolution(12); //Set DAC resolution to 12bit

### Set DAC level

Syntax analogWrite(pin, value);

pin: The pin that you want to write to value: The output value

analogWrite(PIN\_DAC0, 2048); //Set loop current mid scale (approx 12.25mA).

### Map sensor value onto DAC

map(value, fromLow, fromHigh, toLow, toHigh)

value: the value to map fromLow: the lower bound of the value's current

range fromHigh: the upper bound of the value's current range toLow: the lower bound of the value's target range toHigh: the upper bound of the value's target

Example
SensorValue = map(SensorValue, -16000, 16000, 50, 3914) //map a sensor's original output range (-16000...16000) to match the 4-20mA range of the 12 bit DAC.

# **GUIDE BOOK:** 4-20mA.ker

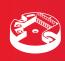

# INDUSTRUINO

# **USER INSTRUCTIONS**

Arduino File Edit Sketch Tools Help

Arduino File Edit Sketch Tools Help

Arduino File Edit Sketch Tools Help

Arduino File Edit Sketch Tools Help

8

9

10

Board ✓ Industruino 4-20mA.ker

Serial Port ▼

√/dev/tty.usbmodem3d11

Serial configuration ▼

External 3.3V initial status

√ 1. SPI + I2C

2. SPI + UART

3.12C + UART

the PRODUCT, if any, shall not lead to any major or serious accident; and ii) where the backup and fail-safe function are systematically or automatically provided outside of the PRODUCT for the case of any problem, fault or failure occurring in the PRODUCT.

tallure occurring in the PRODUCT.

(2) The PRODUCT has been designed and manufactured for the purpose of being used in general industries.

SC GEAR LTD. OR ITS DISTRIBLITORS SHALL HAVE NO RESPONSIBILITY OR LIABILITY (INCLUDING, BUT NOT LIMITED TO ANY AND ALL RESPONSIBILITY OR LIABILITY PRODUCT LIABILITY) FOR ANY INJURY OR DEATH TO PERSONS OR LOSS OR DAMAGE TO PROPERTY CAUSED BY the PRODUCT THAT ARE OPERATED OR USED IN INSTRUCTION, NOT INTENDED OR EXCLUDED BY INSTRUCTION, OR WARNING CONTAINED IN SEGERAL TO, OR ITS DISTRIBUTIONS' USER, INSTRUCTION AND/OR SAFETY MANUALS, TECHNICAL BULLETINS AND GUIDELINES FOR THE PRODUCT.

Nuclear Power Plants and any other power plants operated by Power companies, and/or any other cases in which the public could be affected if any problem or fault occurs in the PRODUCT.

Nowithstanding the above, restrictions ES Gear Ltd. may in its sole discretion, authorize use of the PRODUCT in one or more of the Prohibited Applications, provided that the usage of the PRODUCT is limited only for the specific applications agreed to by ES Gear Ltd. and provided further that no special quality assurance or fail-safe, redundant or other safety features which exceed the general specifications of the PRODUCTs are required. For details, please contact an ES Gear Ltd. representative.

# **Safety instructions**

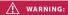

• The product must be installed and wired by a trained technician following the applicable local safety standards and regulations that apply in specific cases.

Always switch off power before you connect or lisconnect any external device or accessory.

Use twisted pair wiring for the loop circuit. Failure to follow recommended wiring and grounding recommen-dations might result in degraded performance, damage to the device and compromise safety.

the device and compromise safety.

The USB port is intended for firmware uploading and sensor calibration purposes only. Never use the USB port when the product is installed in a hazardous area or integrated into an system where high voltages or long wires could be present. To safely download or debug an application be used. SSB port, the following two approaches on the used. SSB port, the following two approaches on the used to be used. The product is used to be used to be used to be used to be used. The product is used to be used to be used to be used to be used to be used. The product is used to be used to be used to be used to be used to be used. The product is used to be used to be used to be used to be used to be used to be used to be used. The product is used to be used to be used to b

Death.

Do not connect any part of the product to voltage: higher than DC 32V.

Avoid circuit or wire exposure. Do not touch exposed connections or components when the product is powered on or when devices connected to it are powered on.

Use only for applications described in the catalog and the manual, and only with third party devices o components if they have been approved o recommended by the manufacturer.

# **REGULATORY**

**EU CE DoC** 

This declaration is issued under the sole responsibility of the manufacturer. The object of the declaration described above is in conformity with the relevant Union harmonisation legislation:

• 2014/30/EU The Electromagnetic

Compatibility Directive
• 2011/65/EU The Restriction of
Hazardous Substances Directive

The full EU Declaration of Conformity can be downloaded from the following internet address: industruino.com/420maker (bottom of page, CE DoC).

# **FCC COMPLIANCE**

This device complies with Part
15 of the FCC Rules. Operation is subject to the following two conditions:

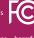

This device may not cause harmfu interference.

This device must accept any interference received, including interference that may cause undesired operation.

This product meets the requirements of the WEEE directive 2012/19/EU. Such products are marked with the "crossed-out wheelie bin" WEEE symbol (shown, above) in the properation with European with European

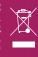

Manufacturer: ES Gear Limited 9B, Amtel Building 148 Des Voeux Road Central, Hong Kong

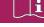

Industruino 4-20mA.ker is an Arduino\* derived 4-20mA sensor transmitter. In this manual, the product 'Industruino 4-20mA.ker', is hereinafter referenced to as the 'product'.

**NOTICE** This product is intended for commercial use only, and should only be used in industrial environments.

ny problem, fault or failure occurrir

Intended Use